## **Attribute**

**Attribute** allows users to configure new attribute and edit the existing ones.

## **Accessing Attribute**

- 1. Login into the application
- 2. Select **Quality.**
- 3. Click on **Attribute**

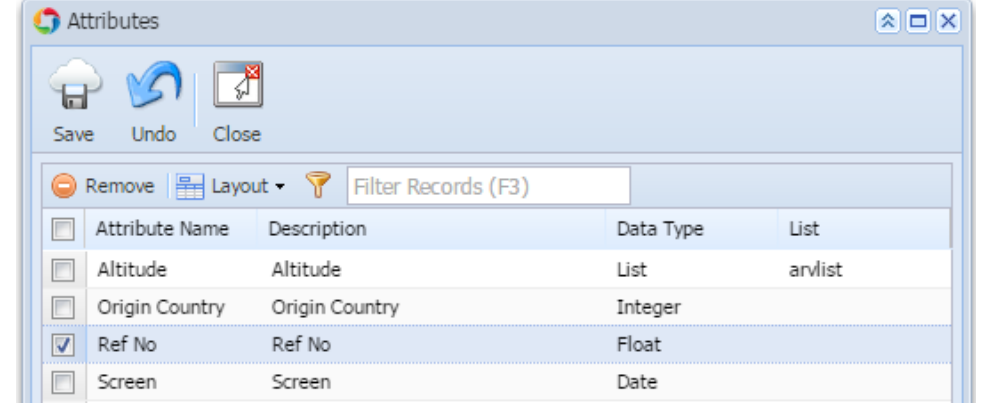

- 4. Enter the Attribute name
- 5. Enter the Description
- 6. Select the Data Type
- 7. Click on Save